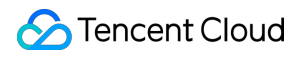

# **Content Delivery Network FAQ**

## **Product Introduction**

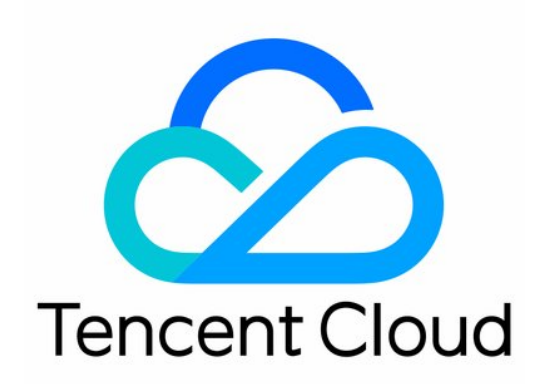

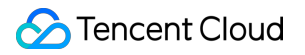

#### Copyright Notice

©2013-2018 Tencent Cloud. All rights reserved.

Copyright in this document is exclusively owned by Tencent Cloud. You must not reproduce, modify, copy or distribute in any way, in whole or in part, the contents of this document without Tencent Cloud's the prior written consent.

Trademark Notice

#### **C** Tencent Cloud

All trademarks associated with Tencent Cloud and its services are owned by Tencent Cloud Computing (Beijing) Company Limited and its affiliated companies. Trademarks of third parties referred to in this document are owned by their respective proprietors.

#### Service Statement

This document is intended to provide users with general information about Tencent Cloud's products and services only and does not form part of Tencent Cloud's terms and conditions. Tencent Cloud's products or services are subject to change. Specific products and services and the standards applicable to them are exclusively provided for in Tencent Cloud's applicable terms and conditions.

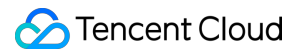

### **Contents**

[FAQ](#page-3-0)

[Billing](#page-3-1)

[Accessing](#page-5-0) Domain Name

## <span id="page-3-1"></span><span id="page-3-0"></span>FAQ Billing

Last updated:2018-01-19 17:13:04

#### **1. CDN 如何收费?**

CDN 为您提供了两种计费方式:**带宽计费** 和 **流量计费**,均为后付费按日结算,前一天 00:00:00 - 23:59:59 产生的 总消耗,会在第二天进行计算扣费。请参阅 [计费说明](https://cloud.tencent.com/document/product/228/2949) 了解如何选择计费模式。

#### **2. CDN 是否能够免费体验?**

CDN 针对所有客户,提供每月 10GB 的流量包。您可以选择流量计费模式,利用此 10GB 流量包进行产品体验。

#### **3. CDN 什么时候进行扣费?**

CDN 属于后付费结算模式(先使用后付费)。第二日结算时的计费方式,以前一天产生消耗时对应的计费方式为准:

- 当日查看计费方式为带宽计费,未产生消耗时切换为流量计费,则第二天结算时,若中途未再修改计费方式,按 照流量计费方式结算。
- 当日查看计费方式为带宽计费,切换为流量计费时已经产生了消耗,则第二天结算时,按照带宽计费方式结算, 若中途未再次修改计费方式,第三天结算第二天消耗时,按照流量计费方式结算。

若您是签有合同的腾讯云大客户,可通过联系为您服务的大客户经理、拨打 4009-100-100、 [提交工单](https://console.cloud.tencent.com/workorder/category) 等方式变更 计费方式。

#### **4. 什么是月 95 带宽计费?**

带宽计费以带宽的峰值来作为计费值。

月 95 带宽: CDN 每日带宽统计点共 288 个, 从当月 1 号起, 每一个有效天 (产生的消耗大于 0 byte, 则记为有效 天)的所有统计点进行排序,去掉前 5% 的统计点,剩下的最大的统计点,即为计费带宽,再根据合同价格计算费 用。

计算示例:

客户从 2017 年 2 月 1 日正式开始计费,签订的合同价格为:P 元/Mbps/月。

假设客户 2 月份有 14 天产生的消耗大于 0, 则计费带宽为这 14 天的所有统计点 14 \* 288 个, 去掉最高的 5% 的点, 剩余统计点中最高的 > 为 Max95, Max95 即为计费带宽, 2 月的费用为: Max95 x P x 14 / 28

#### **5. 怎么查询 CDN 账单?**

您可以在腾讯云 [费用中心](https://console.cloud.tencent.com/account) 查询您的账单。具体操作步骤请参阅 [账单查询。](https://cloud.tencent.com/document/product/228/6071)

#### **6. 买了 CDN 流量包不想用了,能否能退货?**

不能。CDN 流量包购买后会立即下发给您的账号,无法返还。

#### **7. CDN 的价格计算器在哪里?**

请单击 CDN [价格计算器](https://buy.cloud.tencent.com/calculator/cdn) 进入价格计算页面。

#### **8. CDN 是否支持按照请求数计费?**

目前 CDN 不支持按照请求次数计费。

#### **9. CDN 如果欠费了,有什么影响吗?**

请参阅 [欠费说明](https://cloud.tencent.com/document/product/228/2954) 文档中的相关说明。

#### 10. 源站使用的是 COS, CDN 回源至 COS 产生的流量收费吗?

CDN 回源至 COS 产生的流量,CDN侧不进行收费。

#### **11. 关闭 CDN(CDN 服务下线后),是否还会有流量,是否会产生费用?**

关闭 CDN 后, 若域名仍配置CNAME, 请求解析至节点后会返回404, 可能会产生微小的流量, 产生一定费用。因 此我们建议您在停止服务前,先行修改解析回源。

## <span id="page-5-0"></span>Accessing Domain Name

Last updated:2018-01-19 17:07:09

#### **1. 如何接入域名?**

您可以在 CDN 控制台中接入域名,详情请参阅 [域名接入](https://cloud.tencent.com/document/product/228/5734)。

#### **2. CDN 是否支持泛域名接入?**

CDN 目前已经支持泛域名接入,但需要通过认证。将腾讯云提供的验证文件上传至网站的根目录,验证成功后即可 接入泛域名。

#### **3. CDN 配置大概需要多久?**

CDN 配置时间一般不超过 30 分钟, 若您设置后等待时间超过 30 分钟, 您可及时提交工单联系我们协助您处理。

#### **4. 接入 CDN 的域名有什么要求吗?**

接入 CDN 进行加速的域名,需要在工信部完成备案,且源站的业务内容必须合法,否则无法将接入您的域名。

#### **5. 源站 IP 可以配置多个吗?**

您可配置多个源站 IP。当您配置了多个 IP 后,CDN 在回源请求时会随机访问所填 IP 中的某一个。当某一个 IP 回 源失败次数超出阈值, 该 IP 默认会隔离 300 秒, 不再向此源站回源。

#### **6. 域名接入 CDN 之后,如何绑定 CNAME?**

您可以参考 [CNAME](https://cloud.tencent.com/doc/product/228/3121) 配置 文档中的操作说明,在您的 DNS 服务商处绑定 CNAME。

#### **7. 域名只能关闭,不能删除是什么原因?**

请检查用户是否是协作者身份,协作者的操作权限由 CDN 服务的创建者配置,若创建者未分配对应权限,则协作者 无法进行操作。若您确定已经获得权限但无法进行相应操作, 可以 <u>[提交工单](https://console.cloud.tencent.com/workorder/category)</u> 让运维人员进行处理。

#### **8. 关闭加速服务后,域名配置会保留吗?**

关闭后的域名配置会保留,但不会继续为您提供加速服务,此时用户请求会直接回源。

#### **9. 删除加速域名后,域名配置会保留吗?**

删除域名后,其配置将不会保留。

#### **10. 如何关闭加速服务?**

您可以在 CDN 控制台中关闭加速服务,具体操作步骤请参阅 [关闭加速服务](https://cloud.tencent.com/document/product/228/5736#.E5.85.B3.E9.97.AD.E5.8A.A0.E9.80.9F.E6.9C.8D.E5.8A.A1)。

#### **11. 如何删除加速域名?**

您可以在 CDN 控制台中删除加速域名,具体操作步骤请参阅 [删除加速域名](https://cloud.tencent.com/document/product/228/5736#.E5.88.A0.E9.99.A4.E5.8A.A0.E9.80.9F.E5.9F.9F.E5.90.8D)。

#### **12. 域名被封禁如何解封?**

需要 [提交工单](https://console.cloud.tencent.com/workorder/category),由专门的运维人员处理。